Soit la feuille de calcul suivante :

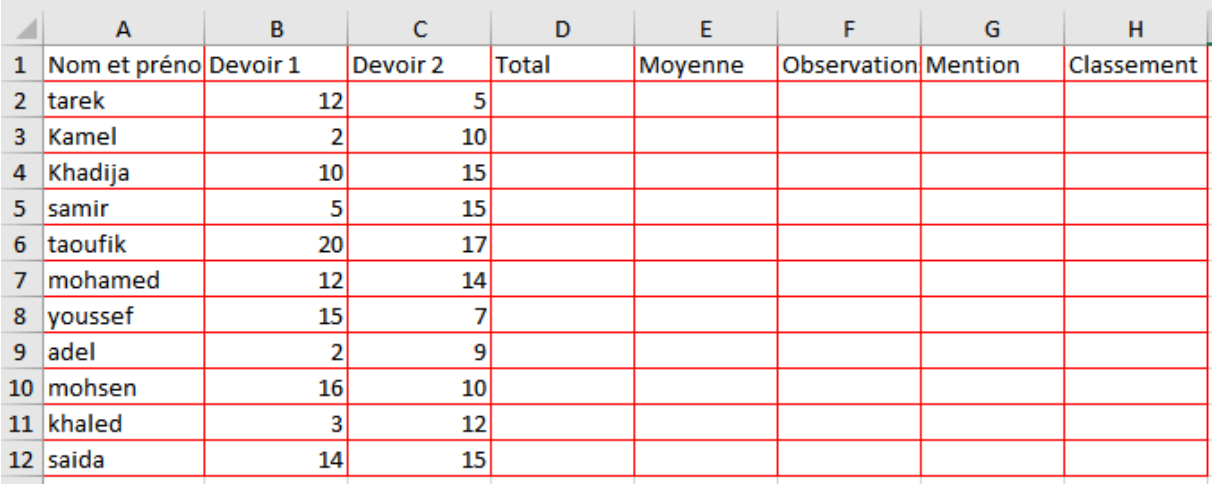

- 1°) Activer le tableur (Ms-Excel).
- 2°) Reproduire le tableau suivant sur la feuille de calcul n°1.

3°) Enregistrer le classeur sous le nom « *votre nom TP1* » dans votre dossier.

- 4°) Effectuer la mise en page de la feuille, sachant que :
	- Marge de haut = Marge de bas = 1,5 Cm.
	- Marge de gauche = Marge de droite = 2 Cm.
	- Marge d'entête et pied de page = 1,3 Cm.
	- **O** Orientation : Paysage.

5°) Compléter le tableau par les formules adéquates :

5.1/ Taper la formule prédéfinie dans la cellule « D2 » pour calculer la somme des notes, généraliser la fonction pour chaque élève.

5.2/ Taper la formule prédéfinie dans la cellule « E2 » pour calculer la moyenne, généraliser la fonction pour chaque élève.

5.3/ Taper la Fonction dans la cellule « F2 » qui permet d'afficher l'observation selon le critère suivant :

- Si la moyenne est >= à 10 l'observation est « Admis »
- Si la moyenne est < à 10 l'observation est « Non admis »

Recopier la formule pour chaque élève

5.3/ Taper la Fonction dans la cellule « G2 » qui permet d'afficher l'observation selon les conditions suivantes :

- Si la moyenne est >= à 17 la mention est « Excellent »
- Si la moyenne est >= à 15 la mention est « Très bien »
- Si la moyenne est > =  $\hat{a}$  12 la mention est « Bien »
- Si la moyenne est >= à 10 la mention est « Passable »
- Si la moyenne est < à 10 la mention est « Faible »

Recopier la formule pour chaque élève

6°) En utilisant les références absolues de la liste des moyennes, saisir dans la cellule « H2 », la formule qui permet de calculer le rang.

Recopier la formule pour chaque élève.

**ISPA. GHARBI A. Monaam - 1 -**